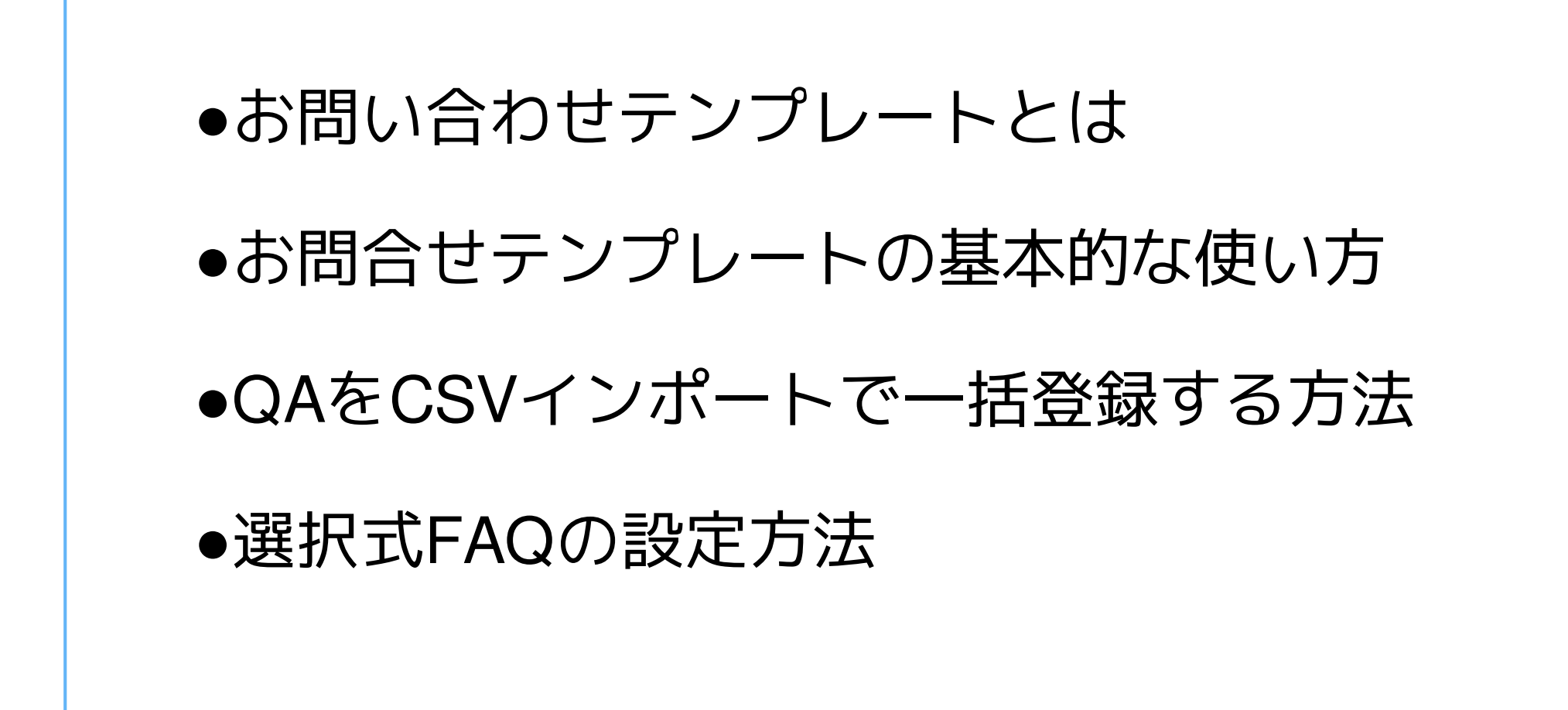

お問合せテンプレート機能を使うと、 ユーザーの質問に対し、類似する質問をQAの中から探し出し、 回答を自動で表示させることができます

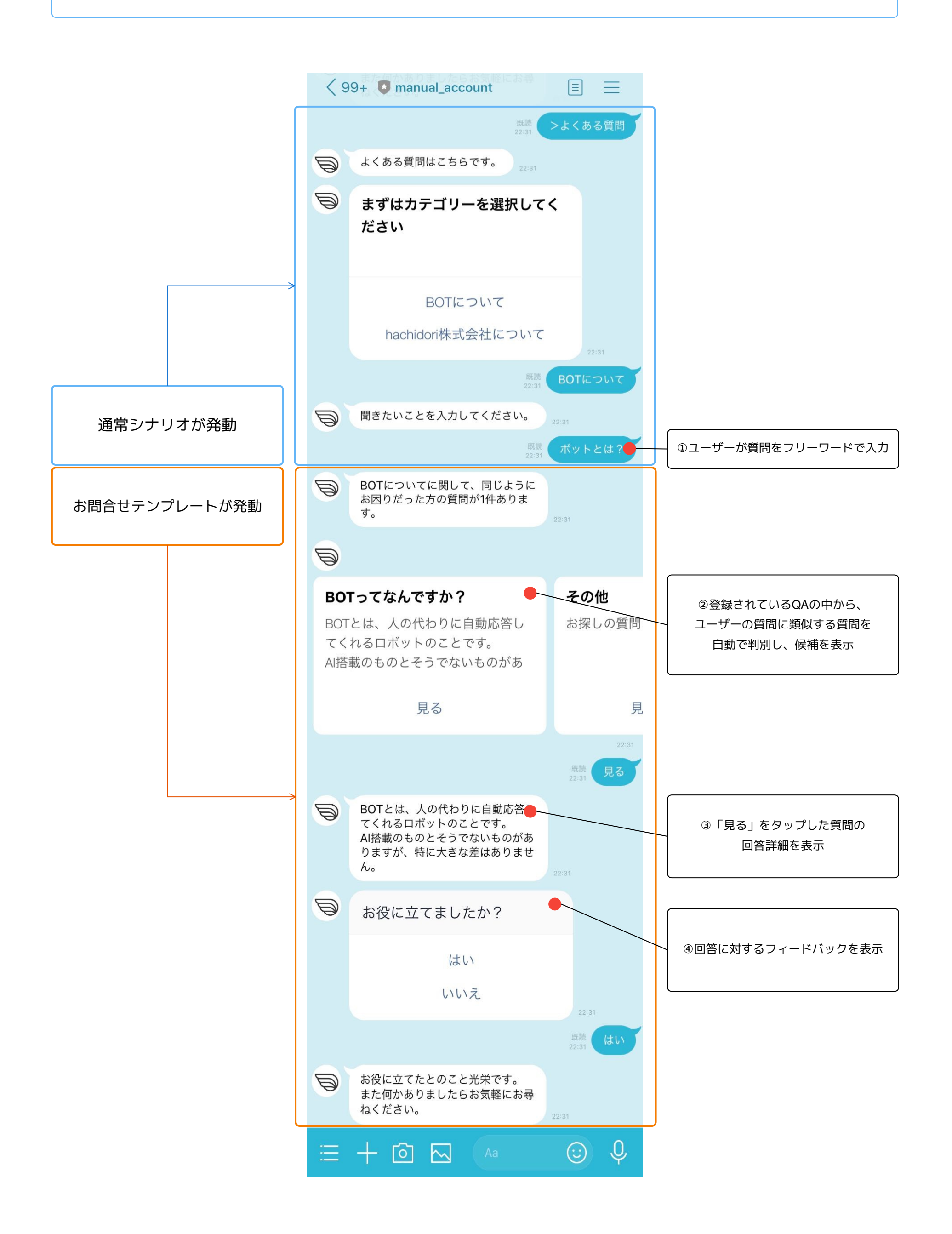

### お問合せテンプレート **-** お問合せテンプレートの基本的な使い方**-STEP1**

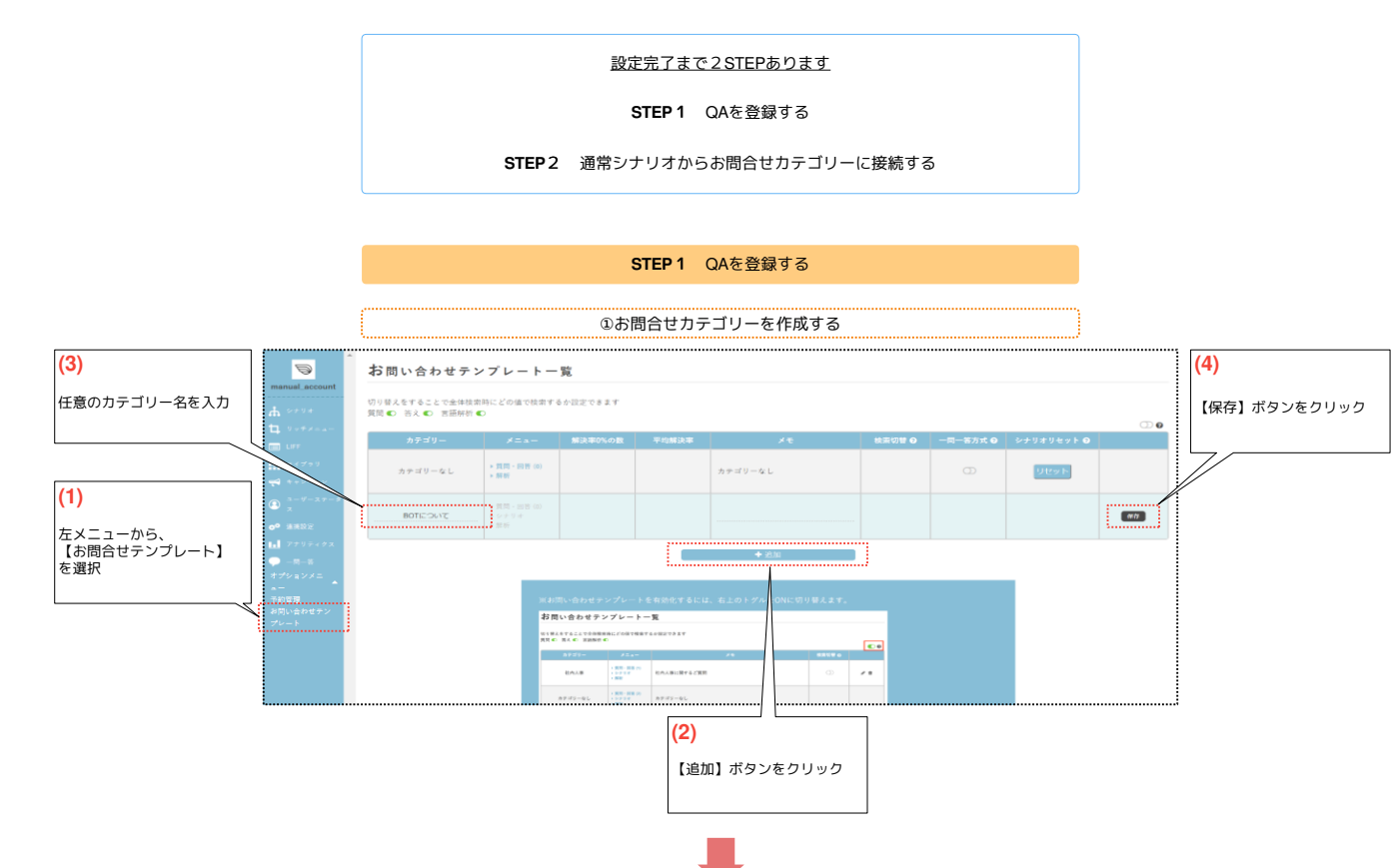

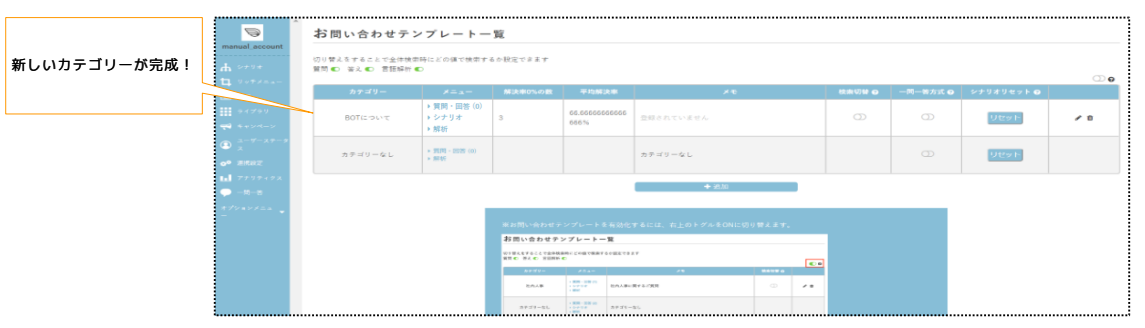

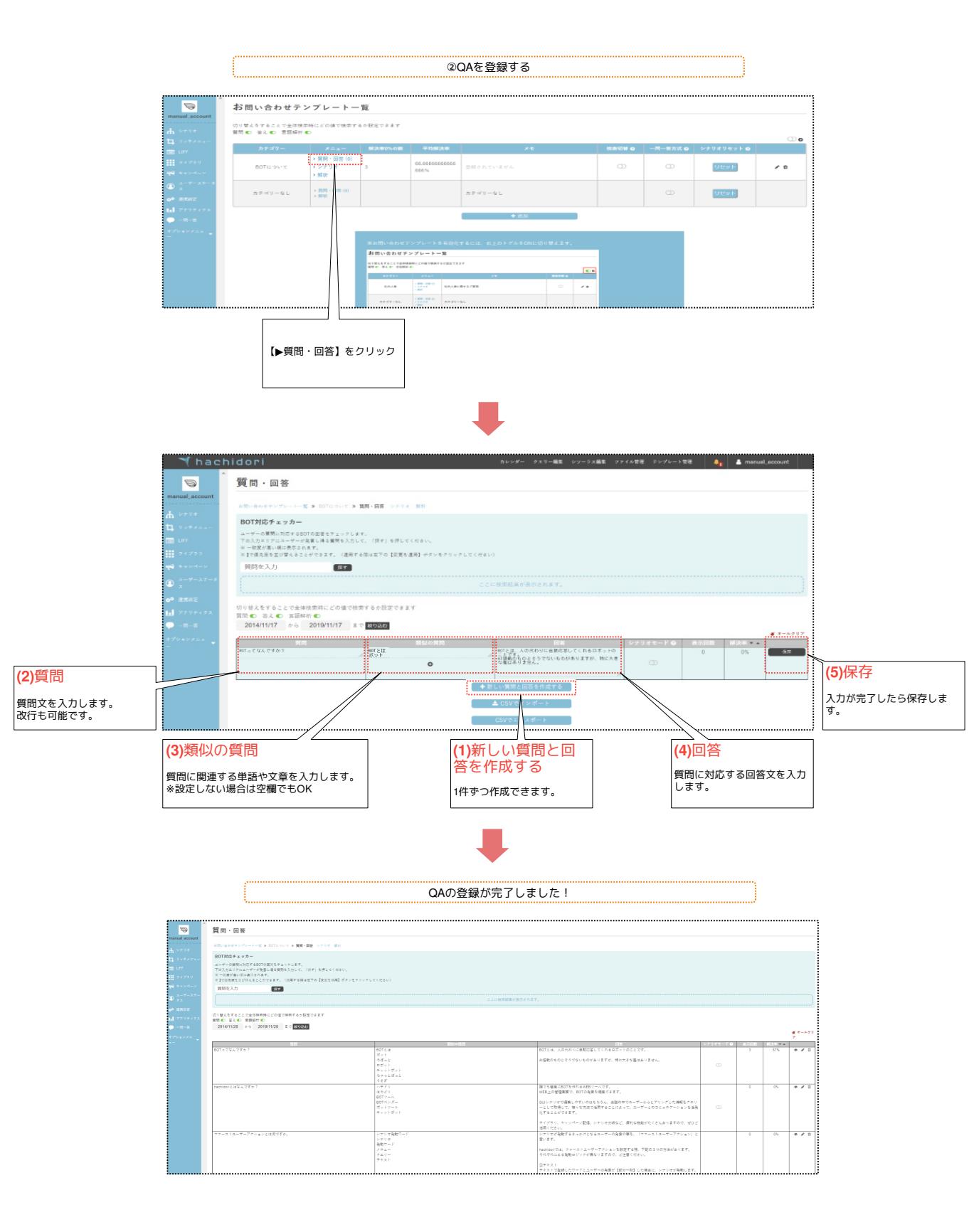

## お問合せテンプレート **-** お問合せテンプレートの基本的な使い方**-STEP2**

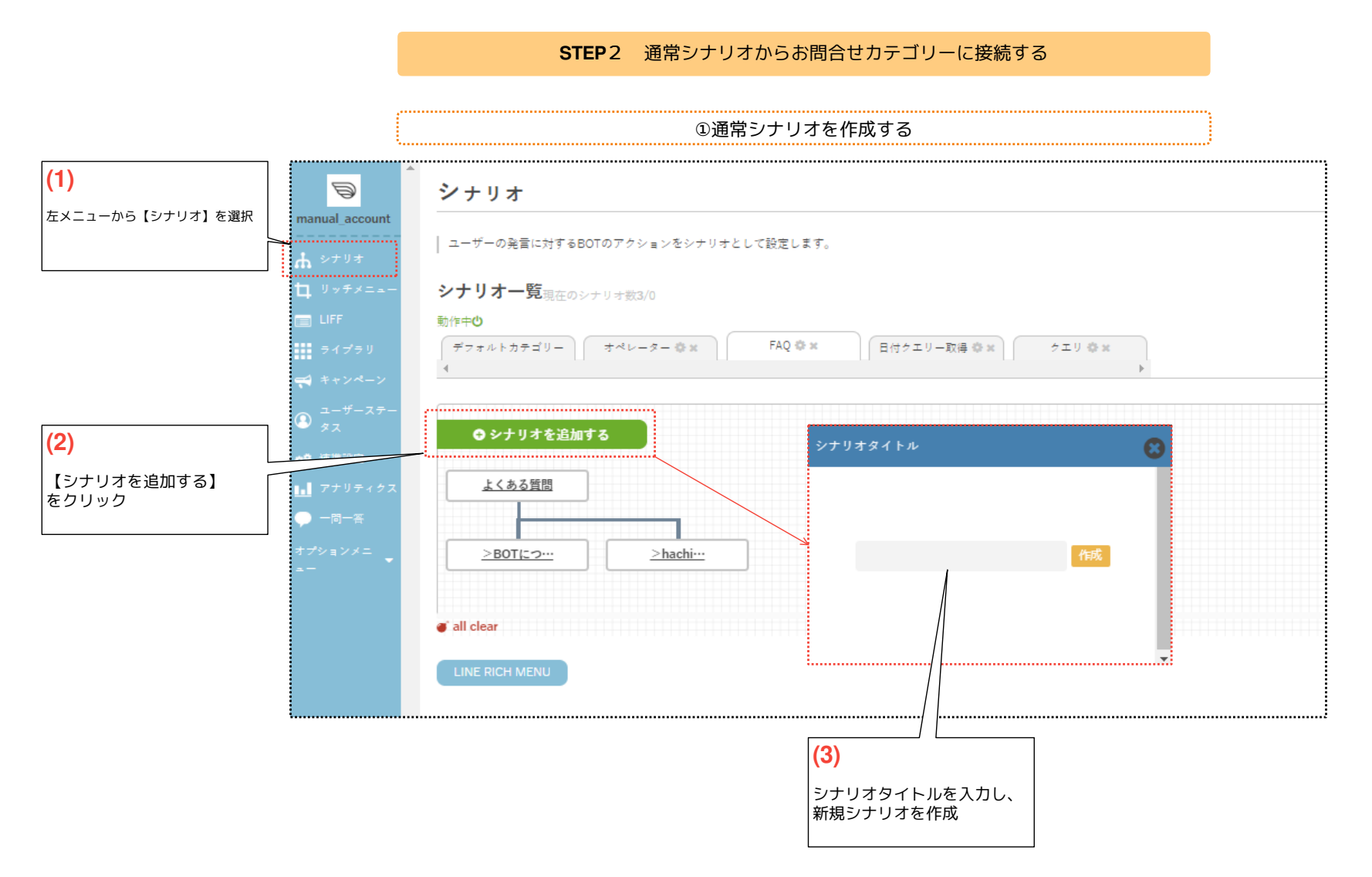

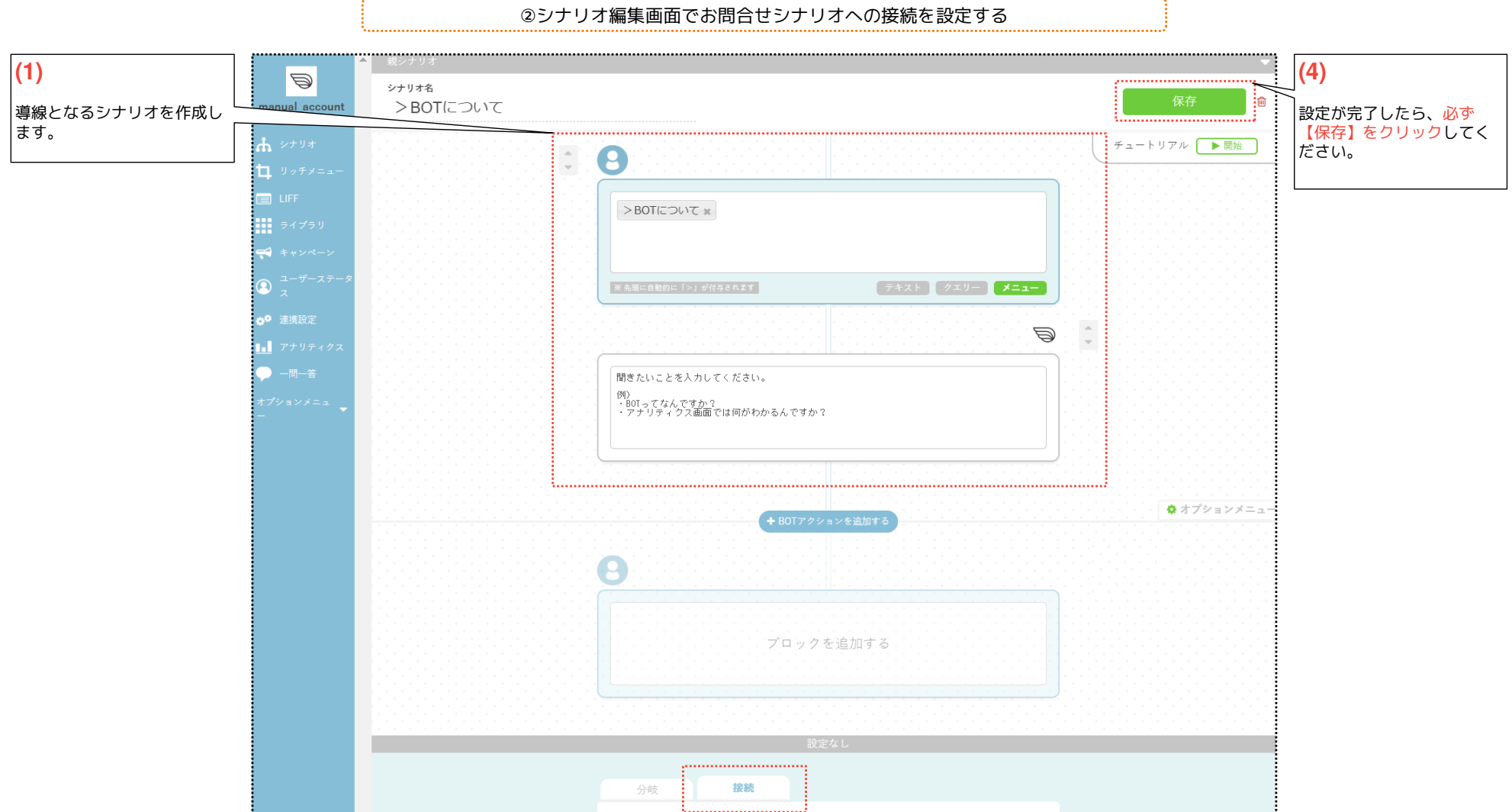

...........................

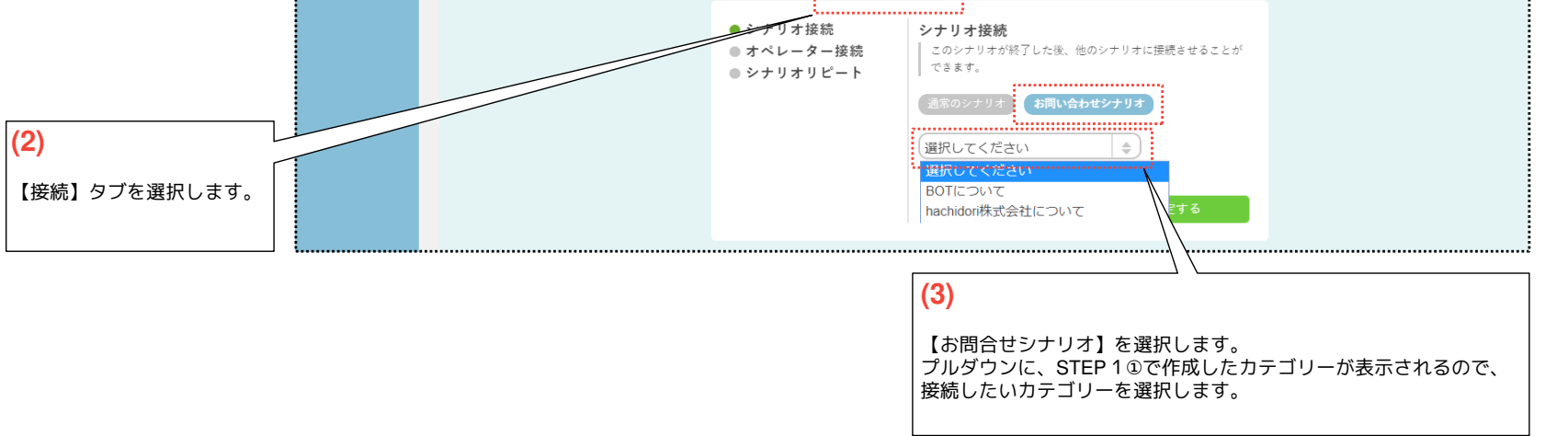

これで全ての設定が完了しました!

# お問合せテンプレート **- QA**を**CSV**インポートで一括登録する方法**-STEP1**

設定完了まで2STEPあります

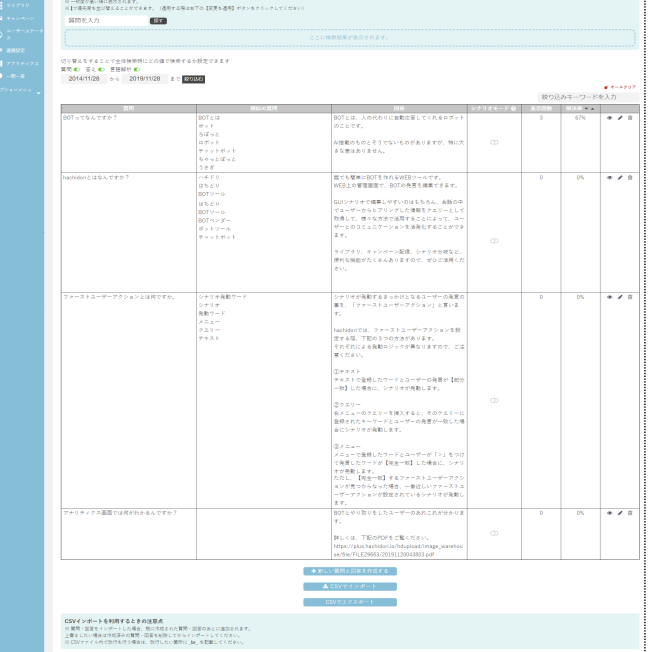

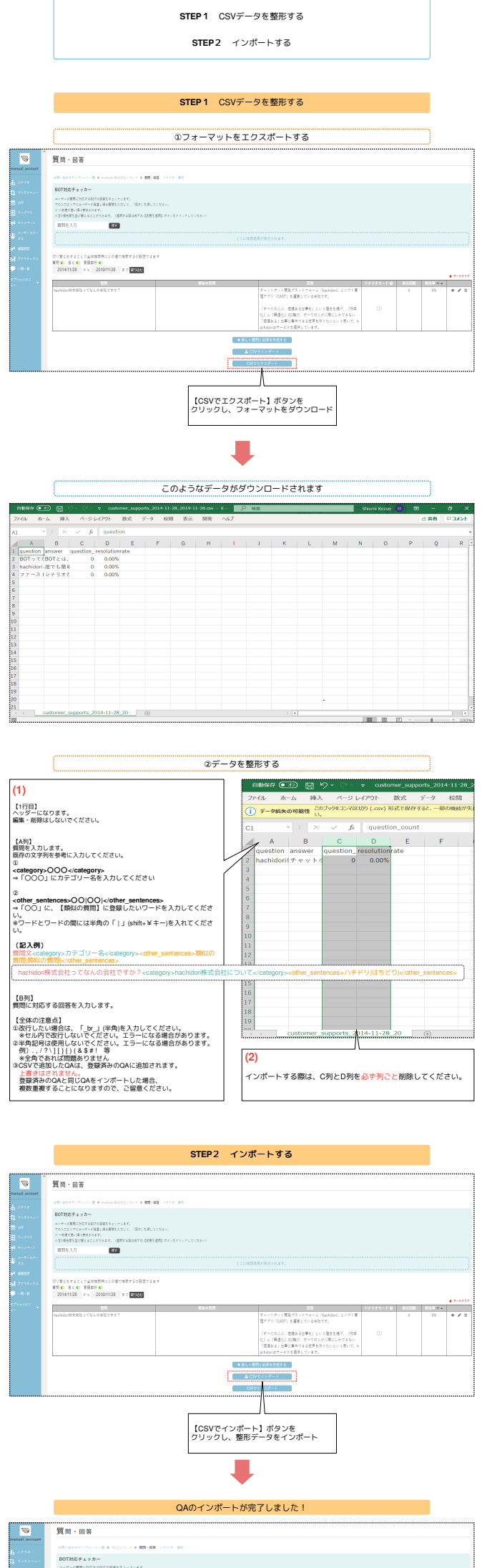

#### お問合せテンプレート **- QA**を**CSV**インポートで一括登録する方法**-STEP2**

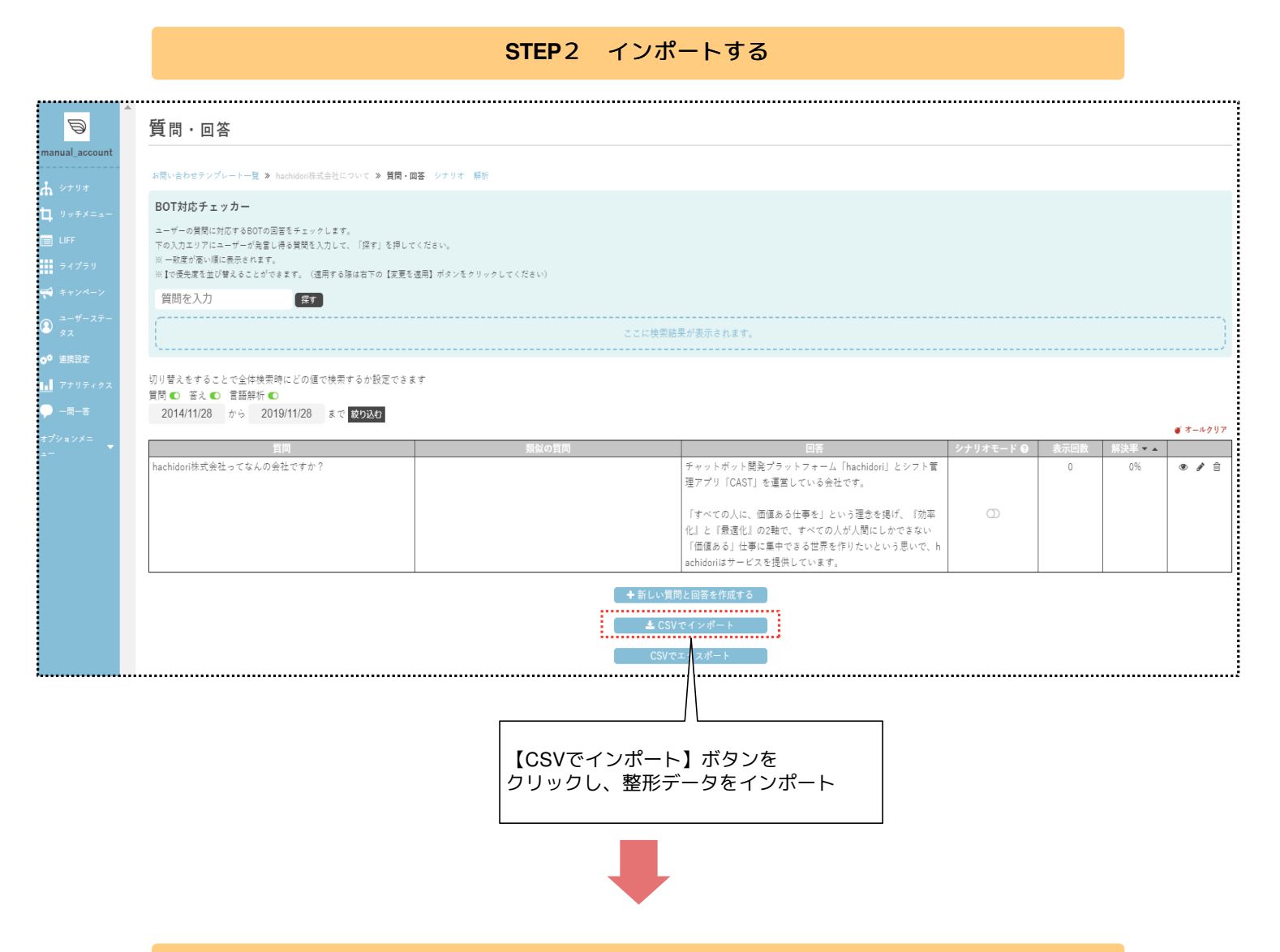

QAのインポートが完了しました!

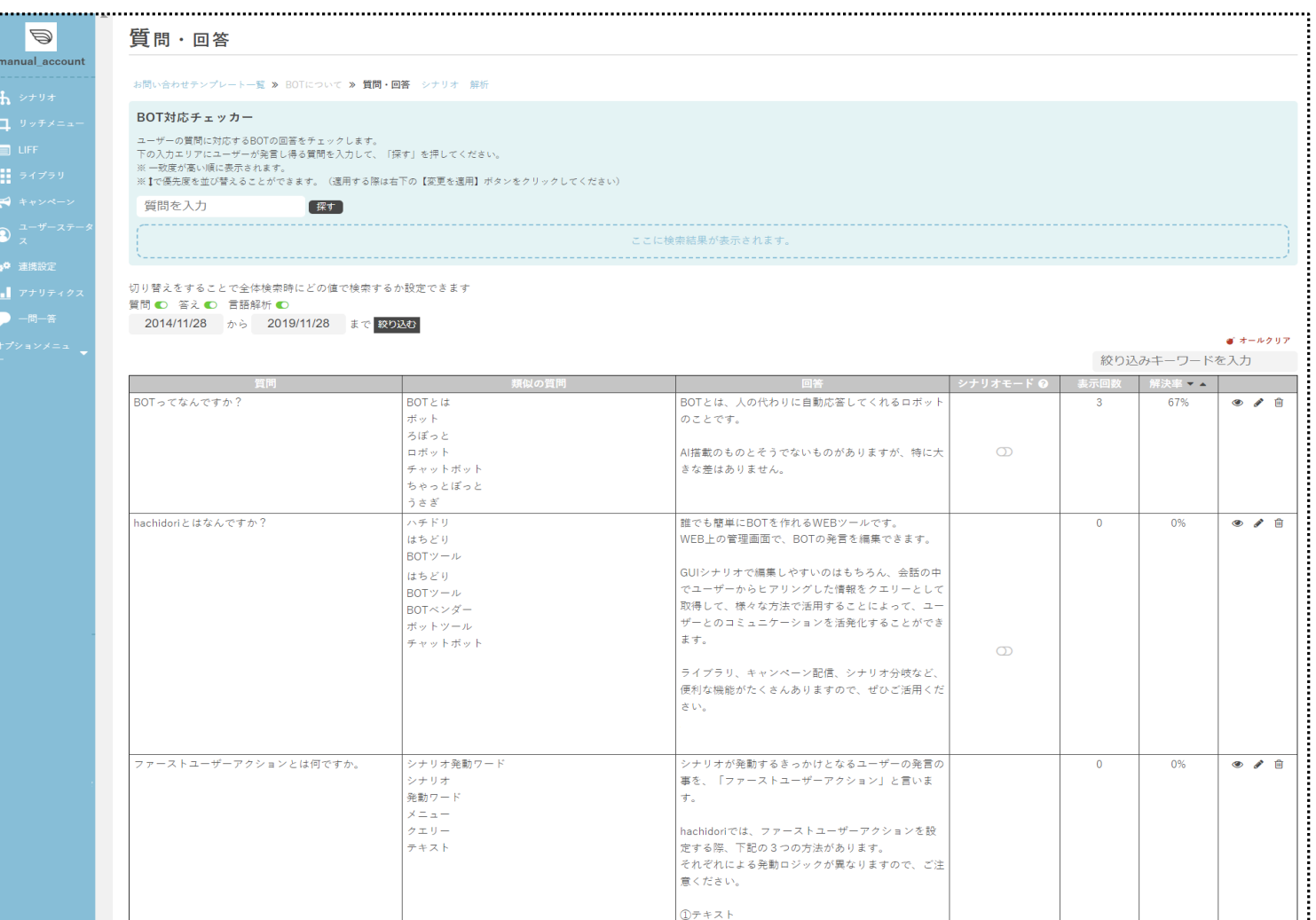

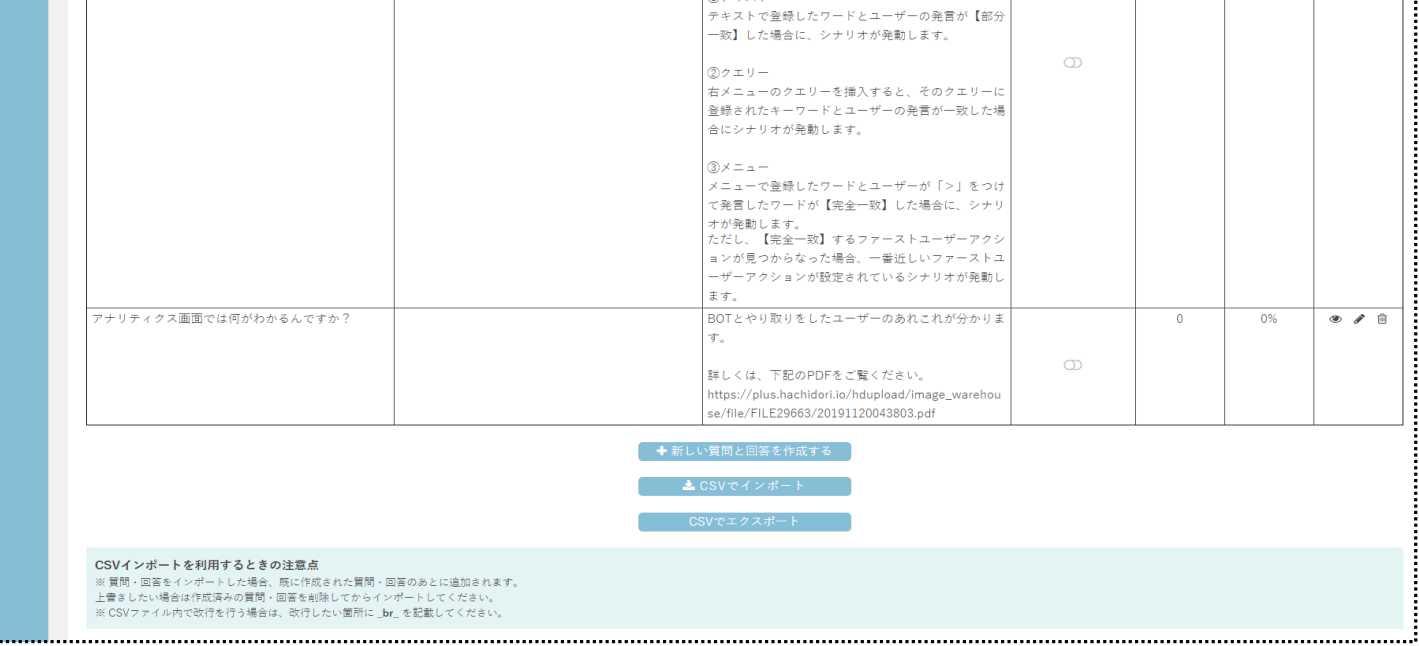

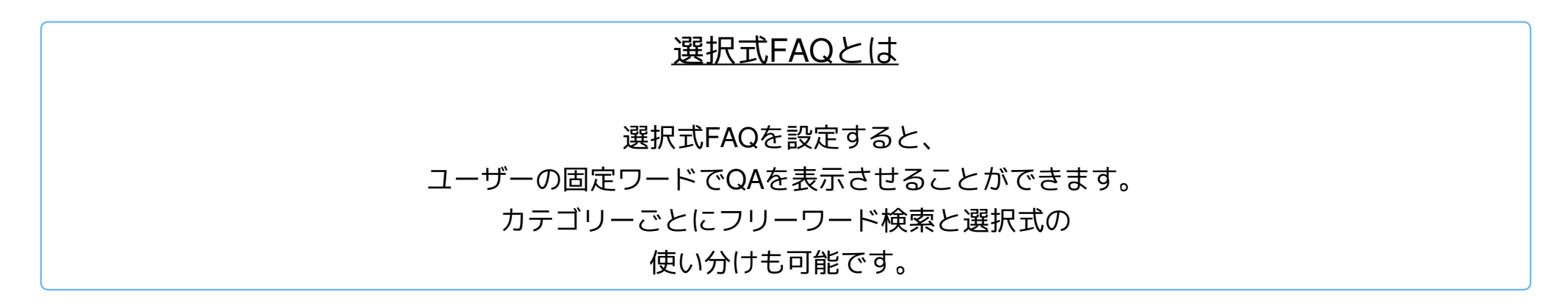

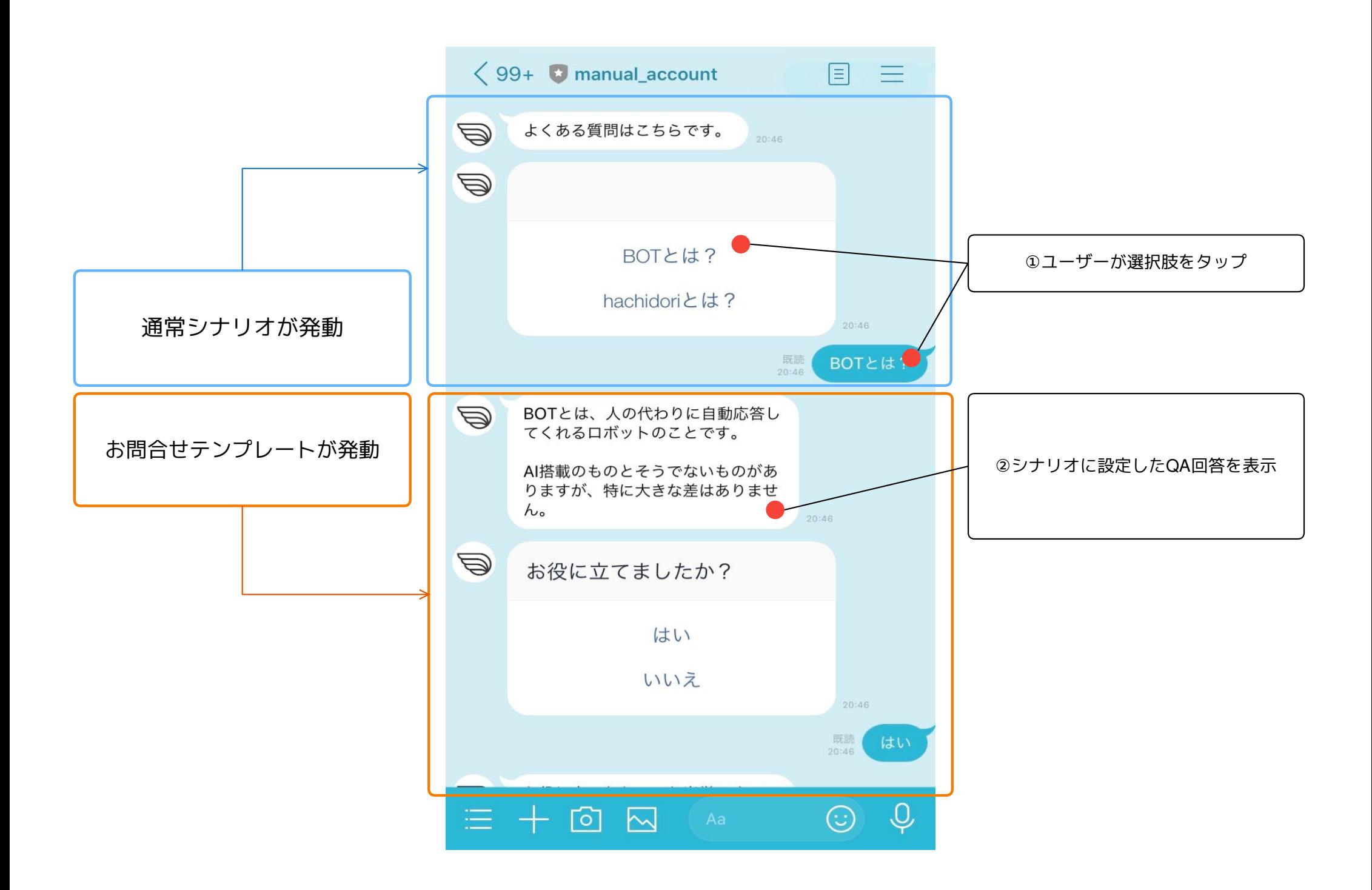

## お問合せテンプレート **-** 選択式**FAQ**の設定方法

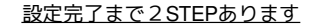

**STEP**1 お問合せテンプレートで回答詳細IDをコピーする

**STEP**2 通常シナリオに回答詳細IDをペーストする

**STEP**1 お問合せテンプレートで回答詳細IDをコピーする

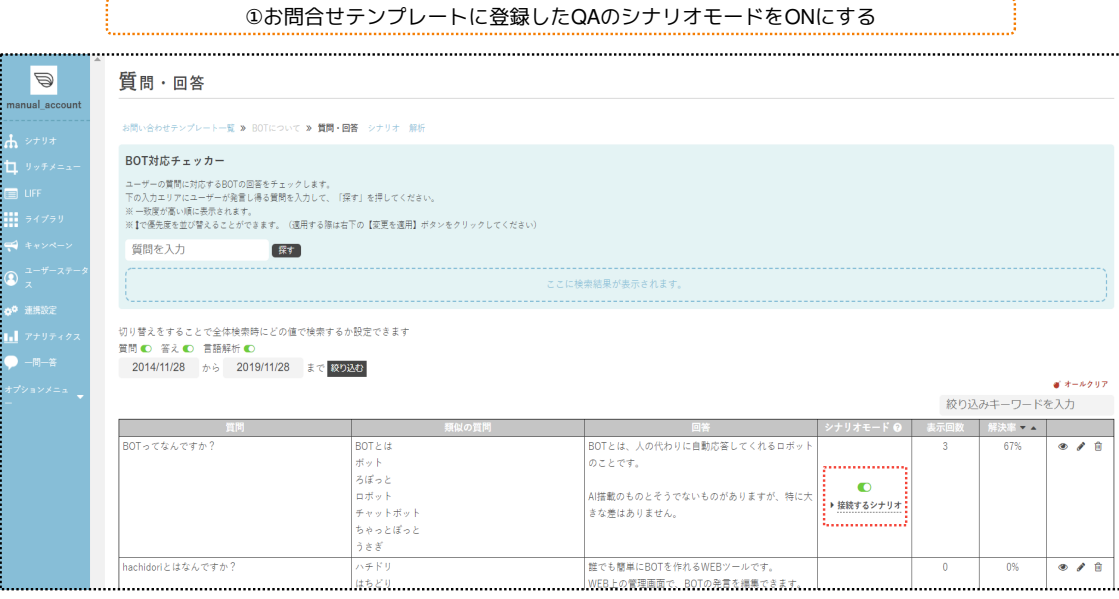

②【接続するシナリオ】に入り、シナリオ名(回答詳細ID)をコピーする

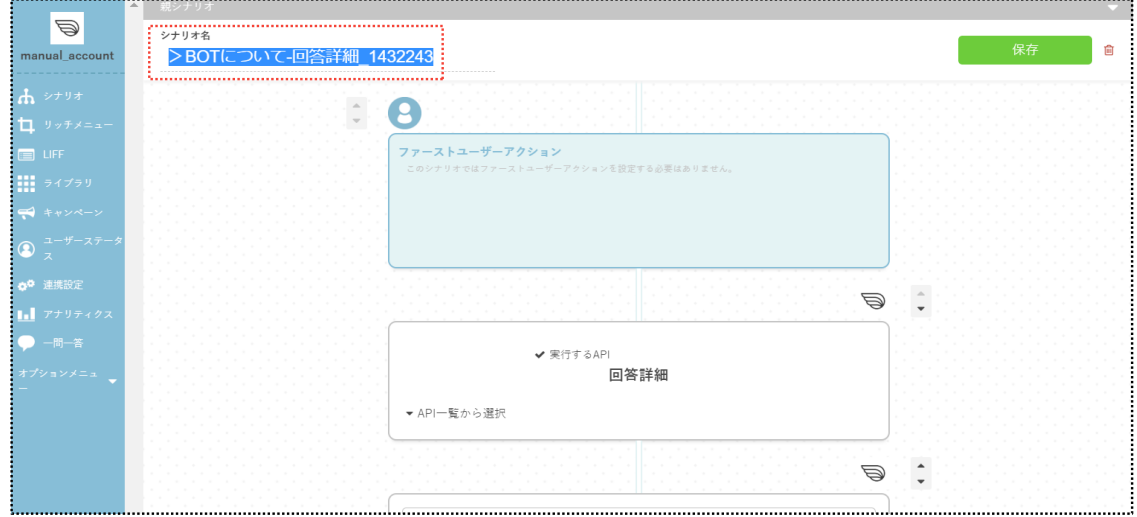

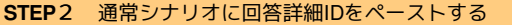

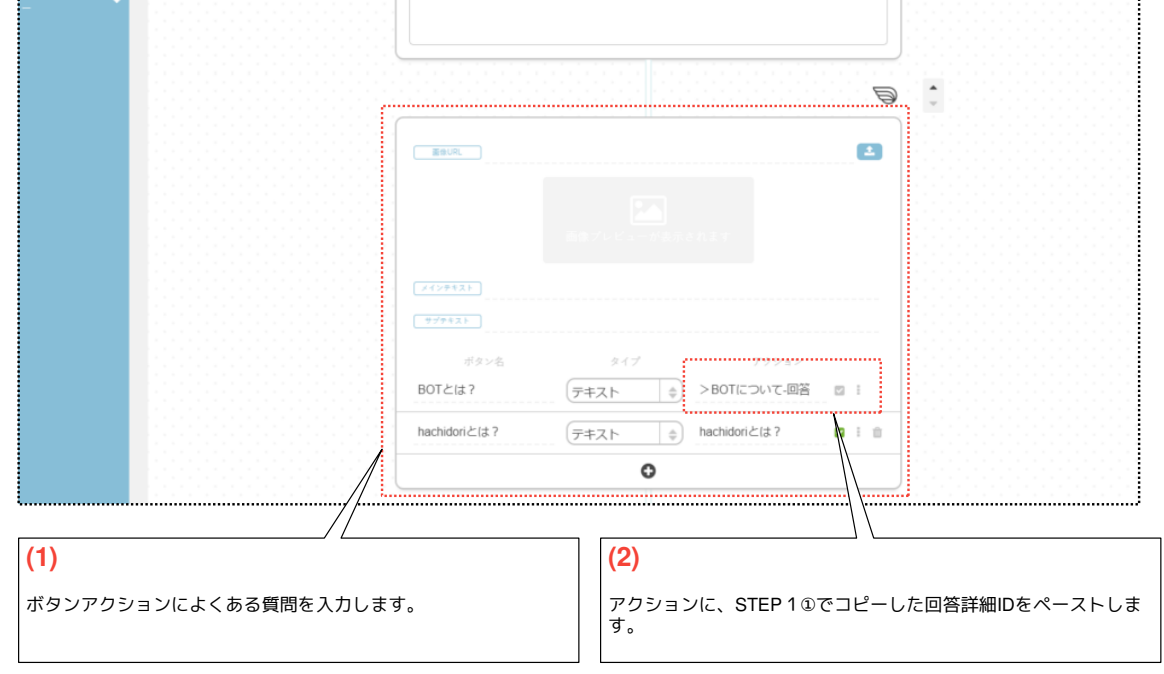

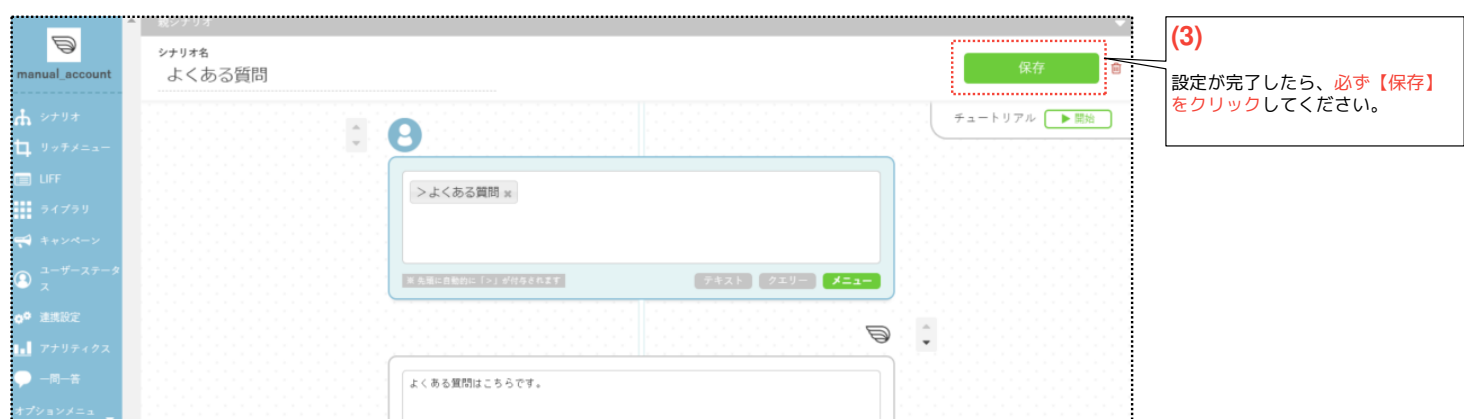